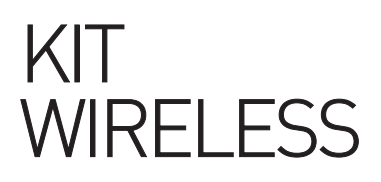

# MANUALE UTENTE

## RMW704KR

Kit monitor da 7 pollici + retrocamera wireless

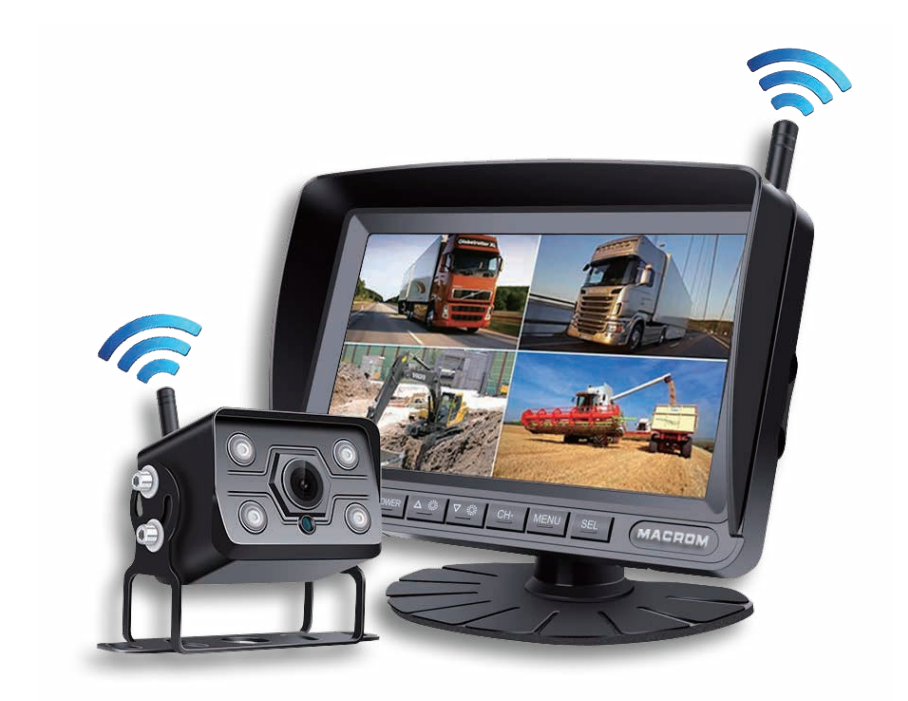

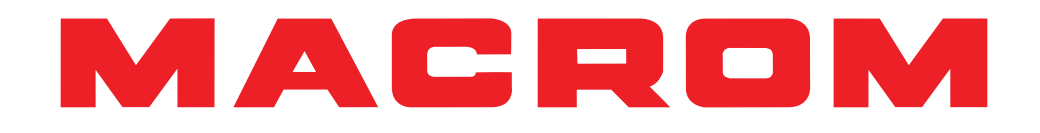

# Installazione

- Prima di completare l'installazione, collegare temporaneamente il cablaggio ed assicurarsi che funzioni correttamente.
- Utilizzare solo le parti incluse nell'unità per garantire una corretta installazione.
- L'uso di parti non contenute nella confezione potrebbe causare malfunzionamenti.
- Questo prodotto deve essere installato da un rivenditore autorizzato per disporre della garanzia.
- Installare l'unità in una posizione che non possa nuocere al conducente o al passeggero per evitare collusioni in caso di un arresto improvviso, come un arresto d'emergenza.
- Evitare di installare l'unità in luoghi soggetti ad alta temperatura, ad esempio la luce diretta del sole, l'aria calda, o dove sarebbe soggetto a sporcizia di polvere o vibrazioni eccessive.
- Assicurarsi di rimuovere la pellicola protettiva anteriore dopo aver installato l'unità.

### Installazione del monitor

Scegliere la posizione del monitor nel veicolo in modo che non ostruisca la visuale e sia conforme alle leggi locali per una guida sicura.

- 1. Cruscotto
- 2. Supporto <sup>1</sup>

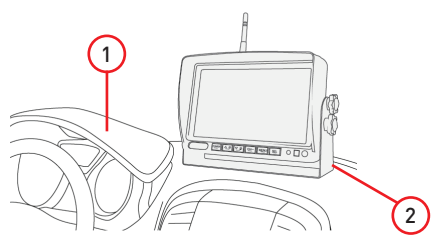

Nota:

Prima di praticare i fori nel cruscotto necessari per il fissaggio del supporto ad U, assicuratevi che non vi siano impedimenti come tubi di aereazione sottostanti oppure cablaggi elettrici.

### Installazione telecamera

Scegliere la posizione della telecamera sul veicolo e prima di praticare i fori nel telaio necessari per il fissaggio del supporto ad U, assicuratevi che non vi siano impedimenti sottostanti come tubi oppure cablaggi elettrici.

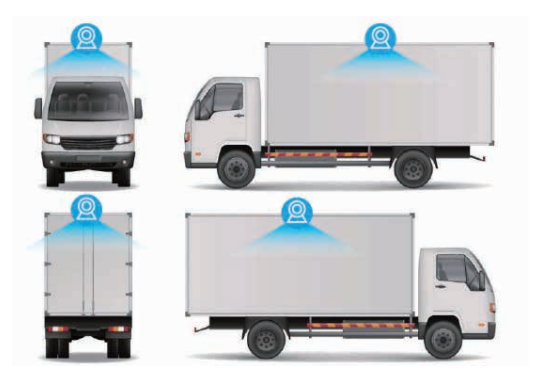

# Collegamenti

#### Antenne Wifi

1. Connettere l'antenna Wifi ( A ), 2.4Ghz.

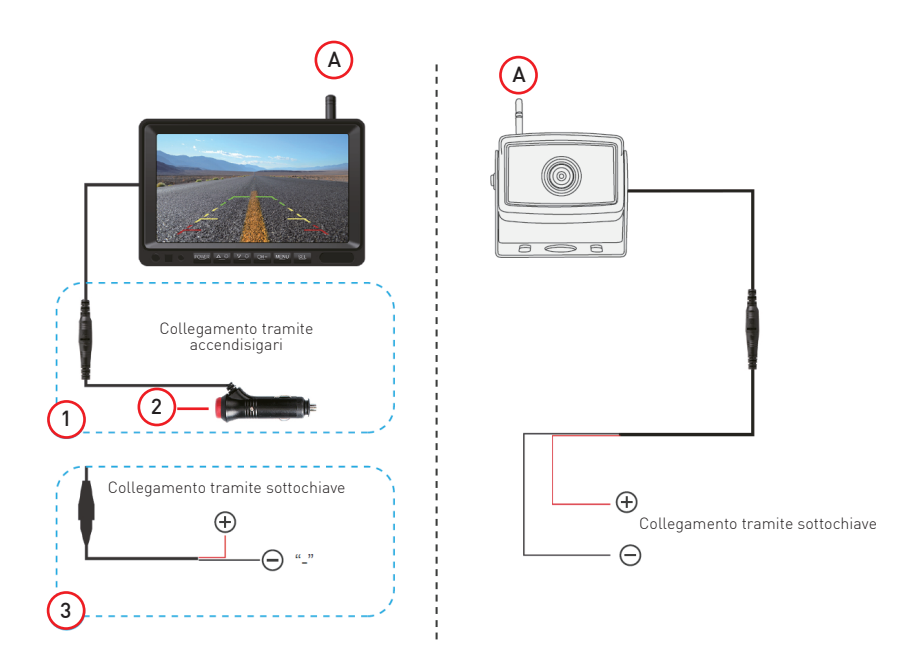

#### Alimentazione

1. Collegare il cablaggio del monitor e della telecamera al servizio di accensione del vostro veicolo.

#### Nota:

Il collegamento diretto permanente al positivo della batteria, a lungo andare potrebbe causare la scarica della batteria del veicolo.

2. Assicuratevi che vi sia un fusibile di protezione da 10 Amper.

# Panoramica del prodotto

# Pannello frontale

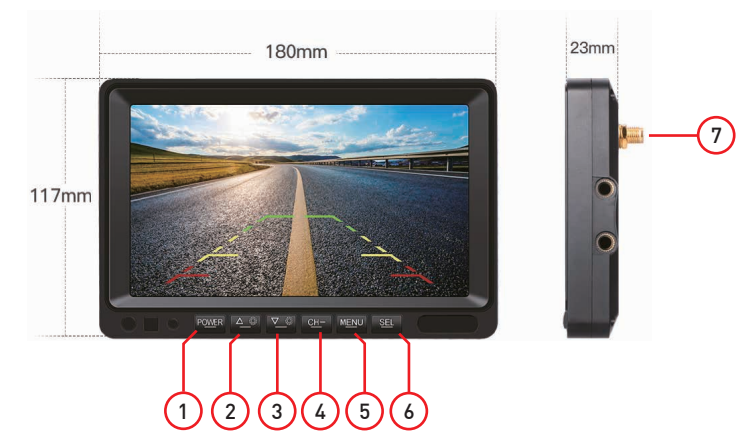

Avvertenza:

Le immagini in questo manuale sono solo indicative e potrebbero differire dal prodotto reale. Fare riferimento all'unità dispositivo reale.

- 1. Tasto di accensione (On/Off)
- 2. Tasto precedente
- 3. Tasto successivo
- 4. Tasto selezione canale di visione retrocamera
- 5. Tasto Menu
- 6. Tasto SEL / Registrazione & Stop
- 7. Antenne Wifi

# Accoppiamento retrocamera

#### Importante

Prima di procedere con l'utilizzo del monitor è necessario abbinare una retrocamera tramite la funzione di accoppiamento.

- 1. Tramite il tasto (CH) seleziona il canale al quale si desidera effettuare il collegamento della telecamera.
- 2. Accedere al menu e seleziona PAIRING per eseguire l'accoppiamento. Premere il tasto SEL per confermare la procedura.

- 3. Il monitor mostra sullo schermo la procedura di accoppiamento tramite "countdown"
- 4. Al termine sarà visualizzata l'immagine della telecamera precedentemente abbinata.

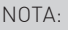

Se è necessario accoppiare più telecamere, ripetere nuovamente la procedura sopra descritta selezionando il canale corrispondente.

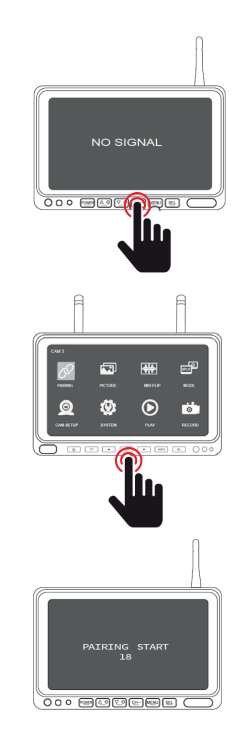

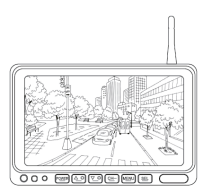

# Registrazione / Riproduzione video

#### Inserire una scheda SD

Con un cacciavite a croce, aprire lo sportello della scheda SD posto sul retro del monitor ed inserire la scheda SD.

Si consiglia di utilizzare una scheda TF ad alta velocità di classe 10 (minimo) o superiore. Capacità massima consentita di 128Gb.

#### Modalità registrazione

Prima di procedere con la registrazione è necessario eseguire la formattazione della nuova SD card.

Selezionare la modalità Registrazione tramite il cursore < / > e confermare la selezione "Formato" premendo il tasto SEL. Confermare nuovamente per eseguire la formattazione delle SD card.

Per eseguire una registrazione premere il tasto SEL, sullo schermo compare un bollino rosso **e** lampeggiante.

Per terminare la registrazione premere nuovamente SEL.

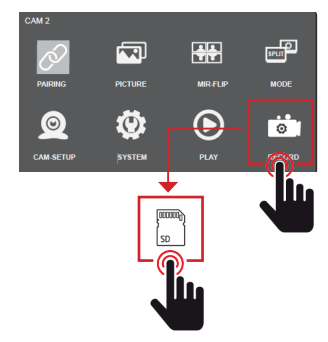

#### Nota:

La registrazione del segnale video è relativa alla sola immagine della telecamera/e visualizzata/e sullo schermo. Se si desidera effettuare registrazioni multiple è necessario visualizzare contemporaneamente piu telecamere sullo schermo affinchè il monitor possa registrare contemporaneamente piu canali.

### Registrazione Circolare

Se si desidera sovrascrivere le registrazioni è necessario attivare la funzione "Registrazione circolare".

Selezionare la modalità Registrazione tramite il cursore </> e confermare la selezione "Registrazione circolare" premendo il tasto SEL e confermare nuovamente per attivare la funzione.

#### Nota:

A funzione attiva, sullo schermo compare il simbolo che conferma l'attivazione della sovrascrittura.

### Riproduzione video

Se si desidera visualizzare le registrazioni è necessario accedere alla funzione Play. L'elenco dei video verrà mostrato in sequenza di data ed ora della registrazione.

Nota:

Ogni segmento di registrazione ha una durata massima di 60 secondi.

Ogni file ha una dimensione di circa 4 megabit.

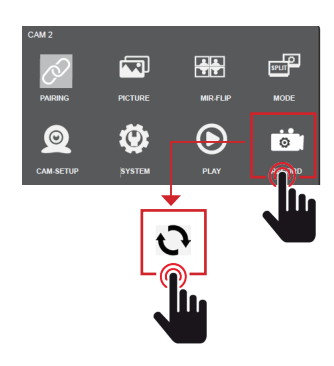

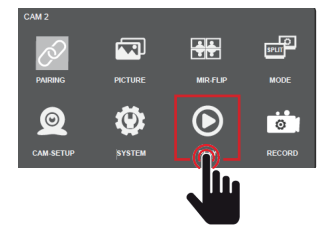

# Impostazioni di sistema

### Impostazioni immagine

Accedere al menu e selezionare immagine tramite il cursore < / > e confermare la selezione tramite il tasto SEL.

Selezionare le funzioni Luminosità / Contrasto / Colore tramite il cursore < / > e confermare la selezione premendo il tasto SEL.

Modificare il valore desiderato della funzione selezionata e premere menu per uscire dalla configurazione.

#### Rotazione della immagine

Accedere al menu e selezionare Specchi tramite il cursore < / > e confermare la selezione tramite il tasto SEL. Selezionare la rotazione della immagine desiderata tramite il cursore < / > e confermare la selezione premendo il tasto SEL. Premere menu per uscire dalla configurazione.

### Impostazione della modalità divisa

Accedere al menu e selezionare Modalità tramite il cursore < / > e confermare la selezione tramite il tasto SEL. Selezionare la Modalità di visione dello schermo con le immagini che si desidera visualizzare tramite il cursore  $\leq l$  > e confermare la selezione premendo il tasto SEL. Premere menu per uscire dalla configurazione.

### Impostazione della fotocamera

Accedere al menu e selezionare Fotocamera tramite il cursore < / > e confermare la selezione tramite il tasto SEL.

Selezionare il numero della fotocamera collegata tramite il cursore < / > e confermare la selezione On/Off premendo il tasto SEL. Premere menu per uscire dalla configurazione.

Nota è possibile impostare il cilclo automatico di rotazione della visualizzazione (1-2-3-4) ed il tempo desiderato.

### Impostazione del sistema

Accedere alle impostazioni di sistema e selezionare immagine tramite il cursore < / > e confermare la selezione tramite il tasto SEL.

Selezionare le funzioni: Data-Ora / Lingua / Trigger / Linee guida / Riprisita sistema tramite il cursore < / > e confermare la selezione premendo il tasto SEL.

Modificare il valore desiderato della funzione selezionare e premere menu per uscire dalla configurazione.

Nota: è possibile impostare il ciclo automatico di rotazione della visualizzazione (1-2-3-4) ed il tempo desiderato.

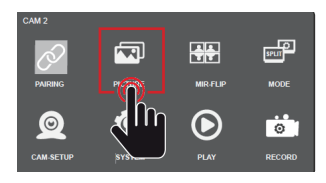

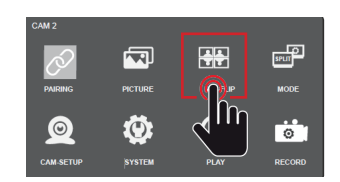

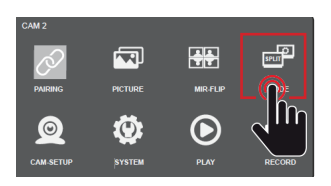

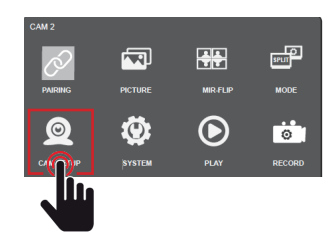

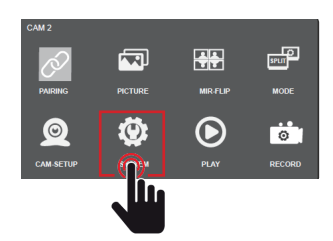

# Specifiche

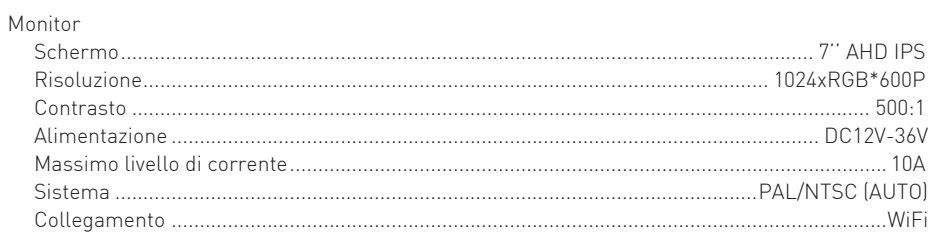

#### Registrazione

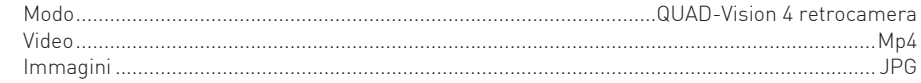

#### Supporto

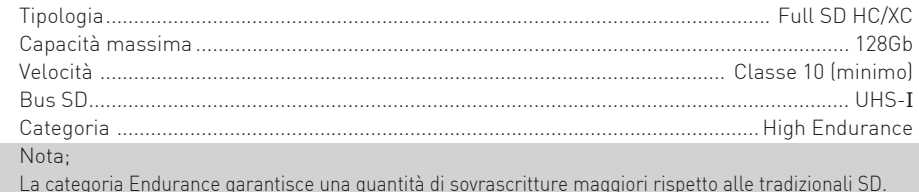

#### WiFi

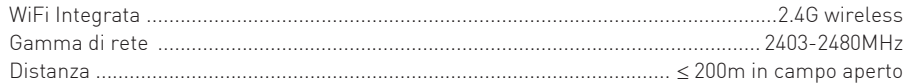

#### Camera

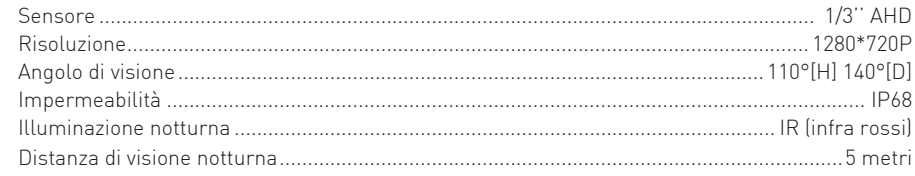

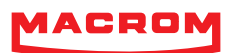

W

W

à,

W

c r o

 $a$ 

 $m$ 

 $m$  .  $i$  t